業 発 第 2 7 号 令和4年6月15日

支部長 各位

東京税理士会

業務対策部長 勝又 和彦

## 税務調査及び書面添付制度に関する実態調査アンケートの実施について(ご依頼)

時下益々ご清祥のこととお慶び申し上げます。

さて、本会では、税務調査に関する実熊調査アンケートを昭和43年より実施し、税理士 法第34条に規定されている「調査の通知」の励行状況等の実熊把握に努め、会員の業務の 参考に資するとともに、とりまとめた結果をもとに、税務当局に改善の要望をしています。

また、税理士法第33条の2に規定されている書面添付についても併せて会員の活用状況 を把握し、同制度の普及促進に努めているところです。

標記アンケートについては、全会員を対象にインターネットを利用して実施いたします。 回答方法については、添付のご案内をご確認いただき、7月上旬に本会ホームページ「お 知らせ (税理士の方へ)」内に、コンテンツ 「税務調査・書面添付制度の実態に関する実態 調査アンケートの実施について」を設置しますので、貴支部におかれましては、支部会員 にご周知いただきますようお願いいたします。

新型コロナウイルス感染症の感染拡大の影響により、対象期間における税務調査の実施 がなかった場合でも貴重なデータとなりますので何卒ご周知方ご協力をお願いいたします。

なお、添付のご案内につきましては、7月上旬に本会ホームページ「お知らせ(税理士 の方へ)」に掲載いたします。

お忙しいところ大変恐れ入りますが、ご協力いただきますようお願いいたします。

※本件に関する間合せ先

本会事務局業務課(担当:小林 電話: 03-3356-4480)

## 税務調査及び書面添付制度に関する実態調査アンケートについて

業務対策部では、例年7月に標記アンケートを実施しています。

以下の方法により回答いただきますようお願いいたします。

① 東京税理士会 (https://www.tok ozeirishikai.or.jp/) を開く。

② 「税理士の方へ」をクリックする。

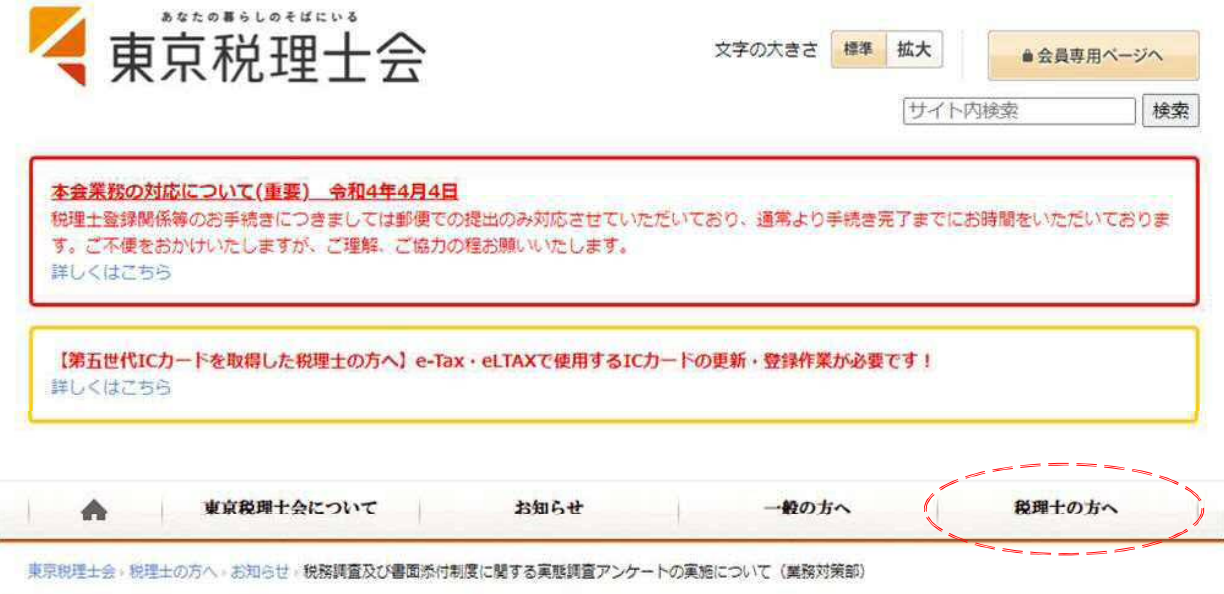

3 画面下方のお知らせ「税務調査及び書面添付制度に関する実態調査アンケ

ートの実施について」をクリックする。

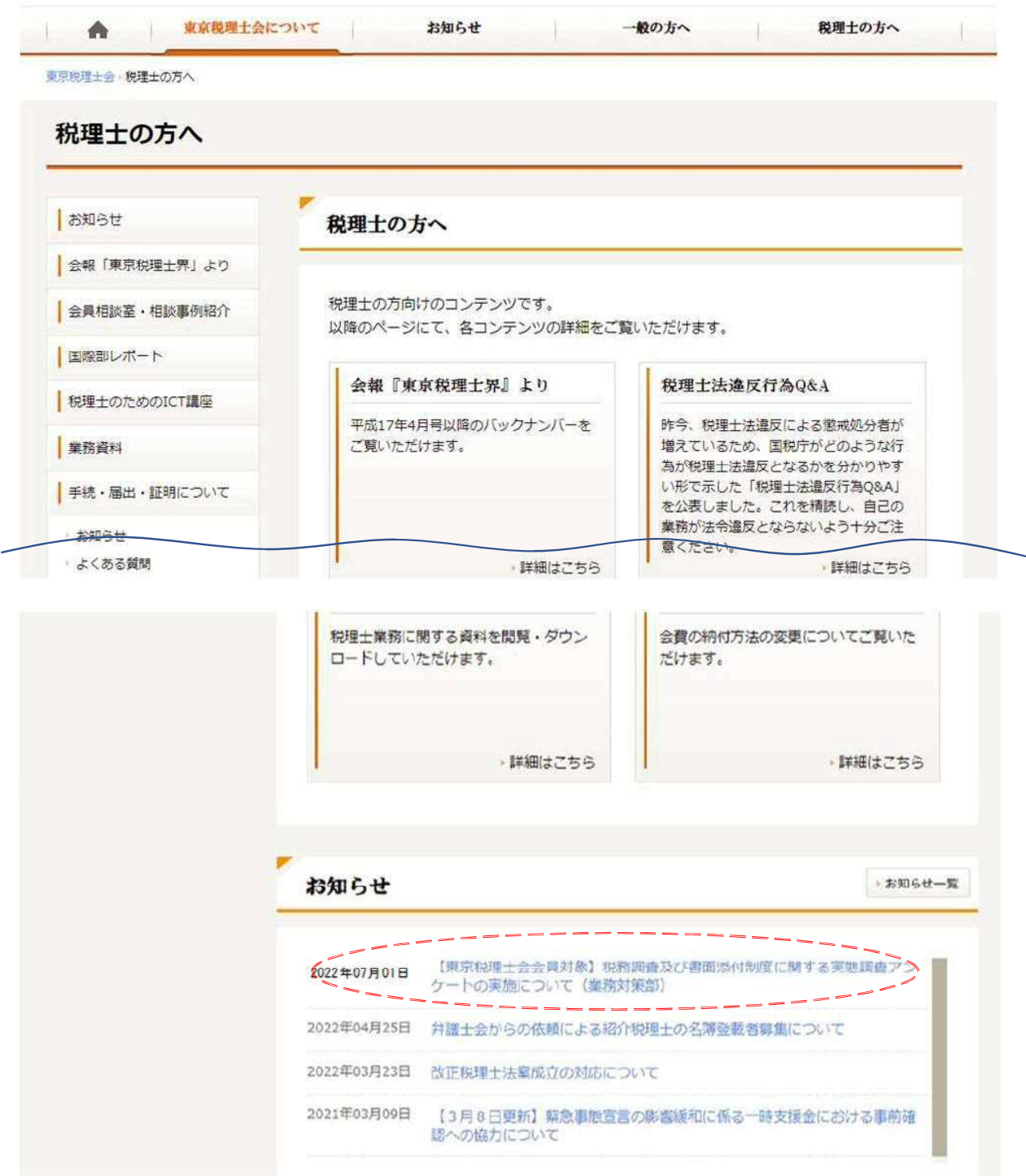

## 4)ご案内下方の「アンケート回答ファイルのダウンロードはこちら」より、

Excel ファイルをダウンロードする。

税理士の方へ お知らせ 【東京税理士会会員対象】税務調査及び書面添付制度に関する実態調 春アンケートの実施について (業務対策部) 会報「東京税理士界」より 全員相談室·相談事例紹介 2022年06日01日 ■際部レポート 本会では税務調査に関する実態調査アンケートを昭和43年より実施し、税理士法第34条に規定さ れている「調査の通知」の励行状況等の実態把握に努め、会員の業務の参考に資するとともに、と 税理士のためのICT講座 りまとめた結果をもとに、税務当局に改善の要望をしております。 また、税理士法第33条の2に規定されている書面添付についても併せて会員の活用状況を把握 業務資料 し、同制度の普及推進に努めているところです。 つきましては、会員各位にはご多忙のところ恐縮に存じますが、標記実態調査に関しご意見ご要 手続・届出・証明について 望をお聞かせいただきたく、アンケートにご協力くださいますようお願い申し上げます。 ■ お知らせ (回答に当たってのお願い) よくある質問 ①アンケート対象者は、本会会員である開業税理士、所属税理士 (直接受任業務)及び税理士法 変更 人(本店、支店ごと)です。 税理士法人 ②対象期間については税務調査、書面添付ともに令和3年7月1日から令和4年6月30日です。 ▶ 税理士証票の定期交換 ③アンケートの回答期限は、8月22日 (月) です。期限までに送信用画面にて提出してくださ  $U_{a}$ ▶ 証票・バッジ ④新型コロナウイルス感染症の感染拡大の影響により、対象期間における税務調査の実施がなか ● 評明書 った場合でも、貴重なデータとなりますので何卒ご回答にご協力お願いいたします。 ● 入会・退会 ⑤集計結果は、会報「東京税理士界」に掲載する予定です。 その他手続き ⑥本調査により得られた情報は、上記の目的以外に使用いたしません。 ※ご不明な点がございましたら、事務局業務課 <電話:03(3356)4480>までお問い合わせくだ さい。 ※一部未回答である等、回答データに不具合が生じた場合は、集計結果に反映いたしませんので、 予めご了承ください。 [回答は以下の手順で行ってください。] 1「アンケート回答ファイルのダウンロードはこちら」をクリックして、アンケートを出力し、一 度デスクトップ等に保存をしてください。(ファイル名の変更は必要ありません。) ※アンケートのExcelファイルの「計算方法の設定」は、「自動」を選択した上で回答してくださ  $U$ ②全ての質問の回答が終わりましたら、上書き保存をしてください。 3「回答ファイルの提出はこちら」をクリックして、回答済みファイルを提出してください。 なお、電子メールでも提出いただけます。電子メールでの提出を希望される方は、「アンケート 回答手順について」よりご確認ください。(いずれかの方法により提出してください。双方に提出 する必要はありません。) • エアンケート回答ファイルのダウンロードはこちら (Excelファイル) • ロアンケート回答手順について(PDF) • 5回答ファイルの提出はこちら

(5)ダウンロードしたアンケート (Excel ファイル) をデスクトップ等に保存す

⑥回答した後、 上書き保存をする。

⑦以下の方法により回答したアンケ <sup>ー</sup> ト(Excelファイル)を提出する。

A. 【電子メールにて提出する場合】

宛先: gyo-tai2@tokyozeirishikai.jp

件名:「000001 (登録番号又は法人番号)、税務調査等アンケートの回答に ついて」

と入力し、回答したアンケート (Excel ファイル)を添付して送信する。

B. 【本会ホームページから回答する場合】

前述①~③の手順とおり以下のページを表示し、「回答ファイルの提出はこ ちら」をクリックする。

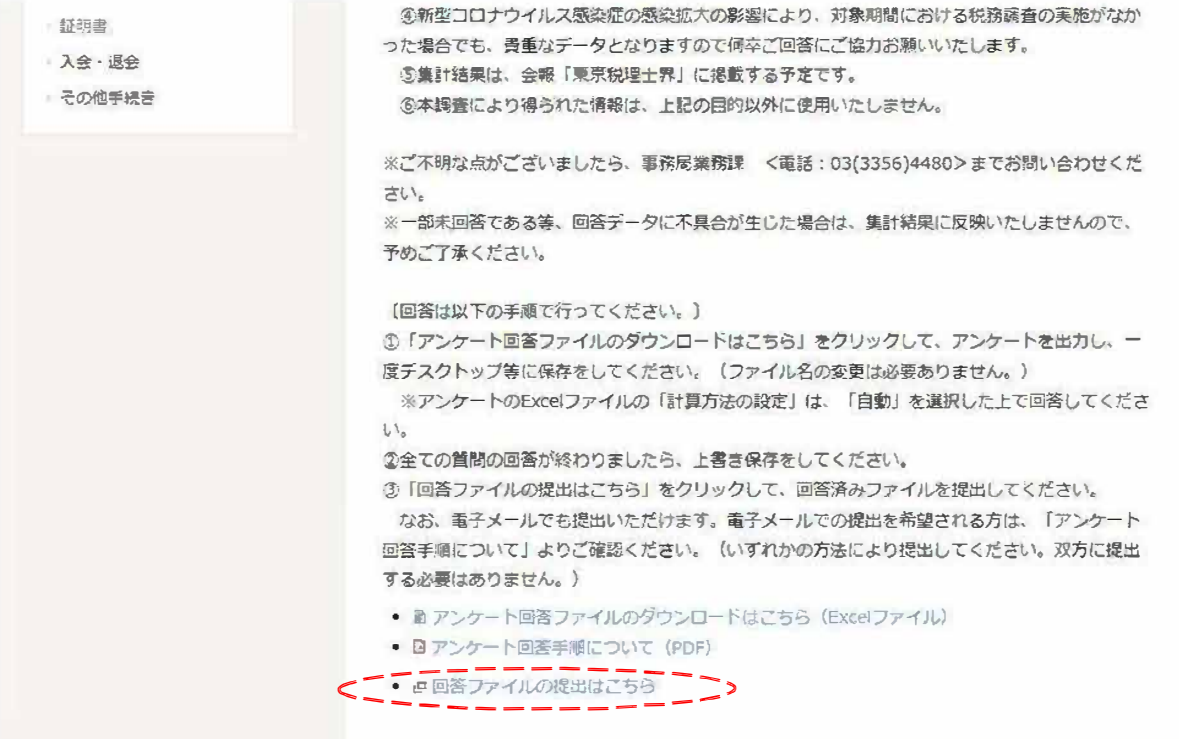

「アンケート結果送信用画面」が表示されるので、Q1に登録番号又は法人 番号を入力、Q2 にデスクトップ等に保存したアンケート (Excel ファイル) を選択し、「送信する」をクリックする。

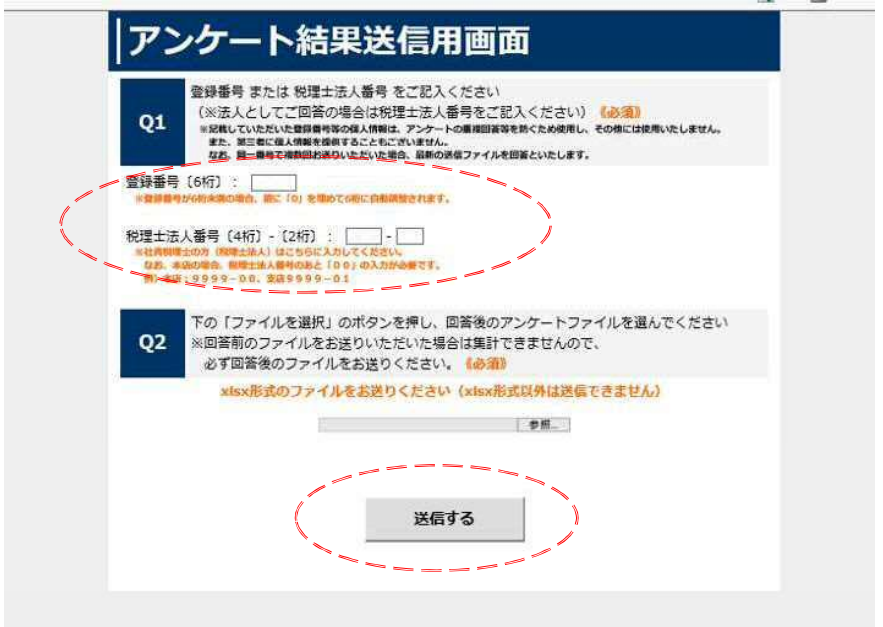